# **Instructions For Creating Your Own Page**

#### From VSUITWIKI

#### **Contents**

- 1 About Your Page
- 2 Learning Objectives
- 3 Assignment
- 4 Portfolio Table
- 5 Rubric
- 6 Pass/Re-Attempt

## **About Your Page**

The page you generate via the following assignment will become your very own portfolio page. You will be able to keep up and maintain what you have accomplished while on the job. We are going to help get you started with the following assignment of generating your very first page. After completing this assignment, we will need to have you email us at itwikiadmin (mailto:itwikiadmin@valdosta.edu). You can keep improving your page as much as you need. We will review your page when you are ready. After we provide you with our feedback in the discussions page, it will be up to you to keep up with your own Wikipage.

## **Learning Objectives**

#### The learner will be able to

- 1. Create a wiki page
- 2. Use proper formatting by correctly using bold, bullets, and italics
- 3. Create hyperlinks like anchors on their page, links to material they have uploaded into media wiki, and/or links that shows off an accomplishment of theirs
- 4. Embed an image on their site
- 5. Add a simple table to their page
- 6. Section off their wiki page using headings
- 7. Add anchor links or hyperlinks to other pages

## **Assignment**

- 1. Click on your name from the list of Portfolios in the table below. Create your portfolio page.
- 2. Generate your headings for each section of your portfolio. Start with these four headings (Bio, Career Goals, Accomplishments, On the Job Artifacts) and add additional ones that would be applicable to you.
- 3. Type a out one or two paragraphs for your biography in the Bio section. Here you can talk about what

- you are studying, what kind of work related interests you have, what kind of learner you are, etc.
- 4. Embed an image head shot that is 150x150 pixels within your Bio section. You can go to the Media Center to check out a camera to capture a head-shot.
- 5. Type up a minimum of two to five career goals using bullets. Place this within your Career Goals section.
- 6. (**Optional**) Generate a table to use for holding your accomplishments. Place this within your Accomplishments section. If you have accomplishments, feel free to add them here as you like.
- 7. Generate a table to use for holding your job artifacts. Place this in your Job Artifacts section. Job artifacts can include pdf files, video links, or other works that you have completed. Make sure to have a column showing a summary of each file you place onto your table.
- 8. Use anchors to make a back to top page link after each section.

#### Portfolio Table

| Person          | Completion (Yes/No) |
|-----------------|---------------------|
| Alexandru Malos | Yes                 |
| Kyle Culpepper  | Yes                 |
| Benjamin Li     | Yes                 |
|                 | No                  |
|                 | No                  |
| ~               | Yes                 |
| CONFIDENTIA     | Yes                 |
| out .           | Yes                 |
| Sel.            | No                  |
| ري              | Yes                 |
|                 | No                  |
|                 | No                  |
|                 | Yes                 |

back to top

### Rubric

| Performance<br>Type     | Proper<br>Formatting                                                               | Embedded Image                                                                                                    | Simple Table<br>Creation                                                                                                    | Headings                                         | Linking                                                                                                    |
|-------------------------|------------------------------------------------------------------------------------|----------------------------------------------------------------------------------------------------|----------------------------------------------------------------------------------------------------|--------------------------------------------------|----------------------------------------------------------------------------------------------------|
| Does Not<br>Meet (1 pt) | Missing<br>bullet<br>points.                                                       | Image is not embedded or is not embedded in at 150x150 pixel size.                                                                                                    | Table is not showing in completion. The table does not flow logically. There are no tables present.                                                        | There is not a contents box.                     | There are no links.                                                                                                    |
| Meets (2 pt)            | Uses bullet points or numbers.                                                     | An image is embedded on their wiki but no captions are added. There isn't a border or frame around the embedded image.                                                            | Table generated is border-less and appears logical in flow.                                                                                                | There are four headings.                         | There are no anchor links but there are one or two internal and external links.                                                        |
| Exceeds (3 pt)          | Uses bullet points and numbers. Or subbullets are used to distinguish subsections. | Images are embedded onto page. Text is wrapped or oriented around the image. A caption is added. The student demonstrates a clear understanding of how to use framing or borders. | Tables use special color for the heading section. Table is logically ordered. Table is setup as a Wikitable. Text doesn't blend with the background color. | Five or<br>more<br>headings<br>are<br>generated. | Page has proper use and creation of anchors. Page has at least two different links to external sites and one link to an internal site. |

## Pass/Re-Attempt

The rubric above is out of 15 points. If you score an 11/15 you have passed. If you score below this value, then you will need to re-attempt this assignment. We will provide you your grade within the Discussion board area. You will receive feedback in this area. You can find the discussion tab right next to the Page tab at the top of your Wiki page for the page you are working on. Our goal is to help you reach your highest potential. Your potential can be whatever you want it to be. You can always add more content to your Portfolio page whenever you want from this point forward.

back to top

Retrieved from "http://mediawiki.valdosta.edu/index.php? title=Instructions For Creating Your Own Page&oldid=1042"

• This page was last modified on 19 November 2015, at 16:07.

# **User:**Kwculpepper

From VSUITWIKI

Instructional Technology Specialist - Valdosta State University - Media Services

#### **Contents**

- 1 Bio
- 2 Career Goals
- 3 Accomplishments
  - 3.1 Certifications
  - 3.2 Projects and Positions
- 4 On the Job Artifacts
- 5 Back to Assignment Page

# Bio

When I envision the next 5 years, I see myself being a director or technology leader for a university or organization. When I look at my past, I see that I have layered the foundational technical know-how working as a lead technician for three years and two years as an associate technician within the university system. I am presently building my skill and knowledge for my career path through both profession and education within the ITED program and my job as an Instructional Technology Specialist. I have presently completed certifications with the Lean Six Sigma program white and yellow belt levels. Soon I will obtain the green belt. The skill acquired from these trainings will help me better manage and improve program processes being initiated at an institutional level big or small. I will use my job as a basis to explore new technology and training methods. Currently, I am building and providing training for both the campus as a whole, and training for my student employee audience. With both

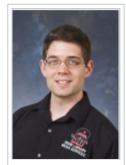

Picture of Kyle Culpepper

audiences, I am using what I am learning from my experience within the ITED program to help construct pedagogical methods and technological tools that will amplify the learner experience. In my future, I plan to be a leader for new innovative project portfolios that will revolutionize an organization. I intend to break the current mold of students, staff or faculty who fear technology. I will help bridge the gap and increase learner knowledge of technological efficacy by 50-70%. I will do this by using effective strategies learned in the Lean Six Sigma trainings, ITED Masters, and my experience obtained at my current and previous positions. I aim to practice this goal across campus, and in my office to help improve the strategies required. I will learn how to best focus these strategies on the proper audience to better gauge learner needs. This is just a brief summary of what I intend to do. Where I work does not matter, because this is what I will do wherever I go.

# **Career Goals**

#### **Kyle's career goals include:**

- **Stage 1:** 
  - Complete a master's degree in ITED
  - Become Adobe Photoshop Certified
  - Become fully Certified to teach online
- Stage 2:
  - Work as an IT Specialist for 3-5 years
  - Work as a director or assistant director for eLearning, IT, or Media Services
  - Complete a doctorate program

back to top

# **Accomplishments**

#### **Certifications**

- Lean Six Sigma for Higher Education
  - White and Yellow Belt Certification
    - Spring 2014 and Fall 2013
- Management Certification
  - Spring 2015
- B.S. in Physics & Astronomy
  - Spring 2012
- M.Ed Instructional Technology Education
  - Fall 2015
- Online Teaching Certification from VSU
  - Fall 2015

### **Projects and Positions**

- IT Lead Technician
  - Spring 2010 Spring 2013
- Instructional Technology Specialist
  - Summer 2013 Present
  - Reclassified in Spring 2014 from Instructional Technology Associate to current title.
- Co-Chair for Campus Wellness
  - Summer 2013 Spring 2015
  - Summer 2015 Present
- MediaWiki launch Team --> Phase one deployment team (Ben Li (Content Editor), Kyle Culpepper (Design, Development, Utilization, Measure, and Evalute), Alex Malos (Maintain server and administrative responsibilities).
  - Fall 2015
    - Responsibilities include

- 1. Design the purpose, roles, and vision for MediaWiki for phase one implementation.
- 2. Assess learner needs and design training for workers.
- 3. Develope user guides and learner assessments.
- 4. Develope assessment for meeting phase one deployment needs.
- 5. Utilize the MediaWiki space.
  Work with training student workers to first design their own portfolio page.
  Have students post three or more wiki guides up to further evaluate.
- 6. Develop a proposal for phase implementation time periods. Communicate with Ben and Alex to disperse assignments. Disseminate information in both MediaWiki and in BlazeView D2L for student workers.
- 7. Evaluate and measure learner knowledge using the portfolio assignment.
- 8. Evaluate and measure MeidaWiki's function as a tool to reduce call time resolutions.
- 9. Create a presentation on results to provide to the technology committee in November, 2015.

# On the Job Artifacts

| Object<br>Type | MediaWiki Training                                                               | Online Video Training                                                                                                    |  |  |  |
|----------------|----------------------------------------------------------------------------------|----------------------------------------------------------------------------------------------------|--|--|--|
| Object<br>1    | Fall 2015 Designed & Developed this page Instructions For Creating Your Own Page | Fall 2014 [Camtasia Video Training Series (https://youtu.be/XL4-pcq3VEI? list=PLoWilSYujuU5-WmfCbAdqnAqflJIUfuMU%7C)]        |  |  |  |
| Object<br>2    | Fall 2015 Designed & Developed this page Main_Page                               | Fall 2013 [PowerPoint 2010 Training Video Series (https://youtu.be/qfREdvslyCo? list=PLoWilSYujuU4luOYK2zYwBDHawGiuvncX%7C)] |  |  |  |

back to top

# **Back to Assignment Page**

Instructions For Creating Your Own Page

Retrieved from "http://mediawiki.valdosta.edu/index.php?title=User:Kwculpepper&oldid=1234"

• This page was last modified on 19 February 2016, at 13:52.

# User talk:Kwculpepper

#### From VSUITWIKI

### **Contents**

- 1 Feedback
- 2 Rubric
- 3 Grade
- 4 Your Feedback

# **Feedback**

The evaluator will type up any further feedback needed to help evaluate further improvements and/or recommendations.

Keep working towards improving your portfolio. You have done a great job.

### Rubric

| Performance<br>Type     | Proper<br>Formatting                                                               | Embedded Image                                                                                                    | Simple Table<br>Creation                                                                                                    | Headings                                         | Linking                                                                                                    |
|-------------------------|------------------------------------------------------------------------------------|----------------------------------------------------------------------------------------------------|----------------------------------------------------------------------------------------------------|--------------------------------------------------|----------------------------------------------------------------------------------------------------|
| Does Not<br>Meet (1 pt) | Missing bullet points.                                                             | Image is not embedded or is not embedded in at 150x150 pixel size.                                                                                                    | Table is not showing in completion. The table does not flow logically. There are no tables present.                                                        | There is not a contents box.                     | There are no links.                                                                                                    |
| Meets (2 pt)            | Uses bullet points or numbers.                                                     | An image is embedded on<br>their wiki but no captions are<br>added. There isn't a border or<br>frame around the embedded<br>image.                                                | Table generated is border-less and appears logical in flow.                                                                                                | There are four headings.                         | There are no anchor links but there are one or two internal and external links.                                                        |
| Exceeds (3 pt)          | Uses bullet points and numbers. Or subbullets are used to distinguish subsections. | Images are embedded onto page. Text is wrapped or oriented around the image. A caption is added. The student demonstrates a clear understanding of how to use framing or borders. | Tables use special color for the heading section. Table is logically ordered. Table is setup as a Wikitable. Text doesn't blend with the background color. | Five or<br>more<br>headings<br>are<br>generated. | Page has proper use and creation of anchors. Page has at least two different links to external sites and one link to an internal site. |

## Grade

15/15 --> You Passed! You are always welcome to modify your portfolio page to add more information. If you would like for a re-evaluation of your work please email us at itwikiadmin@valdosta.edu [1] (mailto:itwikiadmin@valdosta.edu%7Citwikiadmin)

### Your Feedback

Here you will describe to us what you believe you can do to improve.

Retrieved from "http://mediawiki.valdosta.edu/index.php?title=User\_talk:Kwculpepper&oldid=430"

• This page was last modified on 19 October 2015, at 18:57.

# **User:Amalos**

From VSUITWIKI

Computer Operator - Valdosta State University - Information Technology- Helpdesk

#### **Contents**

- 1 Alex's Bio
- 2 Career Goals
- 3 Accomplishments
  - 3.1 **Degrees**
  - 3.2 Certifications
  - 3.3 Projects and Positions
- 4 On the Job Artifacts
- 5 Back to Assignment Page

### Alex's Bio

Alexandru Malos is currently the Computer Operator for the IT Helpdesk branch of the Division of Information Technology. Alex started off as a student with the university until he was hired as an IT Technician. He has worked in a many different areas of the IT to include: desktop support, classroom, inventory, networking and helpdesk. Alex possess a vast amount of knowledge in both personal and professional settings. He loves technology and it's a career that chose him since he got his first computer at the age of 12. He loves evolving with technology and learning how it can be used in academia to better the student experience thought college. Feel free to approach about any questions you might have and I would be explain anything you are curious about. If I don't have the answer, we will learn about it together!

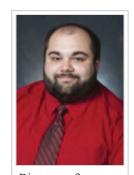

Picture of Alexandru Malos

# **Career Goals**

Alex's career goals include:

- Stage 1:
  - Finish Bachelor's of Science in Computer Science(6 classes left!).
  - Attain Management Certificate from VSU EOD.
  - Make MediaWiki a KMS that is widely used by VSU.
- Stage 2:
  - Attain A+ (https://certification.comptia.org/certifications/a), Security+ (https://certification.comptia.org/certifications/security), Network+

- (https://certification.comptia.org/certifications/network) certifications.
- Attain Oracle SQL (http://education.oracle.com/pls/web\_prod-plq-dad/db\_pages.getpage? page\_id=654&get\_params=p\_id:205) and Java (http://education.oracle.com/pls/web\_prod-plq-dad/db\_pages.getpage?page\_id=458&get\_params=p\_track\_id:JSE7PROG) Certifications.
- Attain CCNA (http://www.cisco.com/web/learning/certifications/associate/ccna/index.html) and CCNP (http://www.cisco.com/web/learning/certifications/professional/ccnp/index.html) certifications.
- Attain CCIE Securit (http://www.cisco.com/web/learning/certifications/expert/ccie\_security/index.html)y certification.
- Stage 3:
  - Finish a Masters in Business Administration and Computer Science.
  - Work towards becoming a CISO (https://en.wikipedia.org/wiki/Chief\_security\_officer).
  - Progress from CISO (https://en.wikipedia.org/wiki/Chief\_security\_officer) to CIO (https://en.wikipedia.org/wiki/Chief\_information\_officer).
- Stage 4:
  - Finish PhD in Computer Science/Computer Engineering.
  - Teach at a University like VSU/MIT/Georgia Tech/Stanford.

# **Accomplishments**

#### **Degrees**

- Bachelors of Science in Psychology
- Bachelors of Science in Computer Science(Fall 2016)

#### Certifications

- Help Desk Institute Analyst Certification(March 2016)
- Management Certificate(Spring 2016)

### **Projects and Positions**

MediaWiki Server Administrator

back to top

# On the Job Artifacts

| Year          | Accomplishment                                       | Туре                                       |  |  |  |
|---------------|------------------------------------------------------|--------------------------------------------|--|--|--|
| 2011          | Phi Theta Kappa Honor Society (https://www.ptk.org/) | Georgia Military College                   |  |  |  |
| 2013-<br>2014 | Tech of Month Nomination                             | Valdosta State University IT               |  |  |  |
| 2012-<br>2015 | ACM Member (http://www.acm.org/)                     | Valdosta State University CS<br>Department |  |  |  |

# **Back to Assignment Page**

Instructions For Creating Your Own Page

Retrieved from "http://mediawiki.valdosta.edu/index.php?title=User:Amalos&oldid=679"

• This page was last modified on 28 October 2015, at 10:30.

# User talk: Amalos

#### From VSUITWIKI

### **Contents**

- 1 Feedback
- 2 Rubric
- 3 Grade
- 4 Your Feedback

# **Feedback**

The evaluator will type up any further feedback needed to help evaluate further improvements and/or recommendations.

Keep working towards improving your portfolio. You have done a great job.

# Rubric

| Performance<br>Type     | Proper<br>Formatting                                                               | Embedded Image                                                                                                    | Simple Table<br>Creation                                                                                                    | Headings                                         | Linking                                                                                                    |
|-------------------------|------------------------------------------------------------------------------------|----------------------------------------------------------------------------------------------------|----------------------------------------------------------------------------------------------------|--------------------------------------------------|----------------------------------------------------------------------------------------------------|
| Does Not<br>Meet (1 pt) | Missing<br>bullet<br>points.                                                       | Image is not embedded or is not embedded in at 150x150 pixel size.                                                                                                    | Table is not showing in completion. The table does not flow logically. There are no tables present.                                                        | There is not a contents box.                     | There are no links.                                                                                                    |
| Meets (2 pt)            | Uses bullet points or numbers.                                                     | An image is embedded on their wiki but no captions are added. There isn't a border or frame around the embedded image.                                                            | Table generated is border-less and appears logical in flow.                                                                                                | There are four headings.                         | There are no anchor links but there are one or two internal and external links.                                                        |
| Exceeds (3 pt)          | Uses bullet points and numbers. Or subbullets are used to distinguish subsections. | Images are embedded onto page. Text is wrapped or oriented around the image. A caption is added. The student demonstrates a clear understanding of how to use framing or borders. | Tables use special color for the heading section. Table is logically ordered. Table is setup as a Wikitable. Text doesn't blend with the background color. | Five or<br>more<br>headings<br>are<br>generated. | Page has proper use and creation of anchors. Page has at least two different links to external sites and one link to an internal site. |

### Grade

15/15 --> You Passed! You are always welcome to modify your portfolio page to add more information. If you would like for a re-evaluation of your work please email us at itwikiadmin@valdosta.edu [1] (mailto:itwikiadmin@valdosta.edu%7Citwikiadmin)

### Your Feedback

Here you will describe to us what you believe you can do to improve.

Retrieved from "http://mediawiki.valdosta.edu/index.php?title=User\_talk:Amalos&oldid=948"

| Performance<br>Type     | Proper<br>Formatting                                                               | Embedded Image                                                                                                    | Simple Table<br>Creation                                                                                                    | Headings                                         | Linking                                                                                                    |
|-------------------------|------------------------------------------------------------------------------------|----------------------------------------------------------------------------------------------------|----------------------------------------------------------------------------------------------------|--------------------------------------------------|----------------------------------------------------------------------------------------------------|
| Does Not<br>Meet (1 pt) | Missing<br>bullet<br>points.                                                       | Image is not embedded or is not embedded in at 150x150 pixel size.                                                                                                    | Table is not showing in completion. The table does not flow logically. There are no tables present.                                                        | There is not a contents box.                     | There are no links.                                                                                                    |
| Meets (2 pt)            | Uses bullet points or numbers.                                                     | An image is embedded on their wiki but no captions are added. There isn't a border or frame around the embedded image.                                                            | Table generated is border-less and appears logical in flow.                                                                                                | There are four headings.                         | There are no anchor links but there are one or two internal and external links.                                                        |
| Exceeds (3 pt)          | Uses bullet points and numbers. Or subbullets are used to distinguish subsections. | Images are embedded onto page. Text is wrapped or oriented around the image. A caption is added. The student demonstrates a clear understanding of how to use framing or borders. | Tables use special color for the heading section. Table is logically ordered. Table is setup as a Wikitable. Text doesn't blend with the background color. | Five or<br>more<br>headings<br>are<br>generated. | Page has proper use and creation of anchors. Page has at least two different links to external sites and one link to an internal site. |

## Grade

15/15 --> You Passed! You are always welcome to modify your portfolio page to add more information. If you would like for a re-evaluation of your work please email us at itwikiadmin@valdosta.edu [1] (mailto:itwikiadmin@valdosta.edu%7Citwikiadmin)

## **Your Feedback**

Here you will describe to us what you believe you can do to improve.

Retrieved from "http://mediawiki.valdosta.edu/index.php?title=User\_talk:Amalos&oldid=948"